### JU-06A — звуковой модуль, который может использоваться совместно с MIDI-клавиатурой K-25m (приобретается отдельно). Предусмотрено воспроизведение звука через встроенные динамики.

- \* JU-06A может получать питание как от батареек, так и по шине USB. Для питания от батареек необходимо вставить четыре элемента формата АА. Следите за соблюдением полярности.
- \* Переворачивая устройство, следите за тем, чтобы не сломать кнопки и регуляторы. Также будьте внимательны, не уроните устройство.
- $*$  Если батарейка разрядилась, на дисплей выводится сообщение "bLa". Вставьте, пожалуйста, новые батарейки.

На JU-06A можно играть, используя протоколы MIDI или USB. Подробности описаны в разделе .<br>ыльная панель (подключение оборудования)'

# Использование JU-06A с MIDI-клавиатурой K-25m (приобретается дополнительно)

 $\Rightarrow$  Процесс установки описан в Руководстве пользователя по MIDI-клавиатуре K-25m.

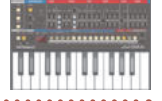

Игра на JU-06A с использованием MIDI или USB

# **Описание панелей**

# **Верхняя панель 1 2 3 4 5 6 7 8**  О Ē EEMEER n m . . . . **. . . . . . . . . . . .** . **JU-D6A 9 10**

# **1 KEYBOARD**

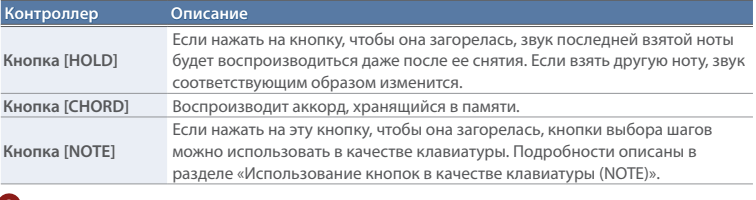

# **2 ARPEGGIO**

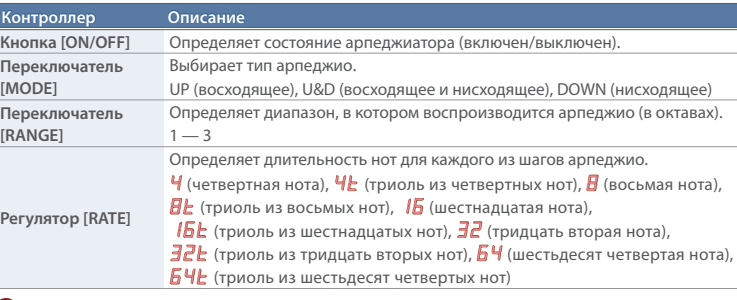

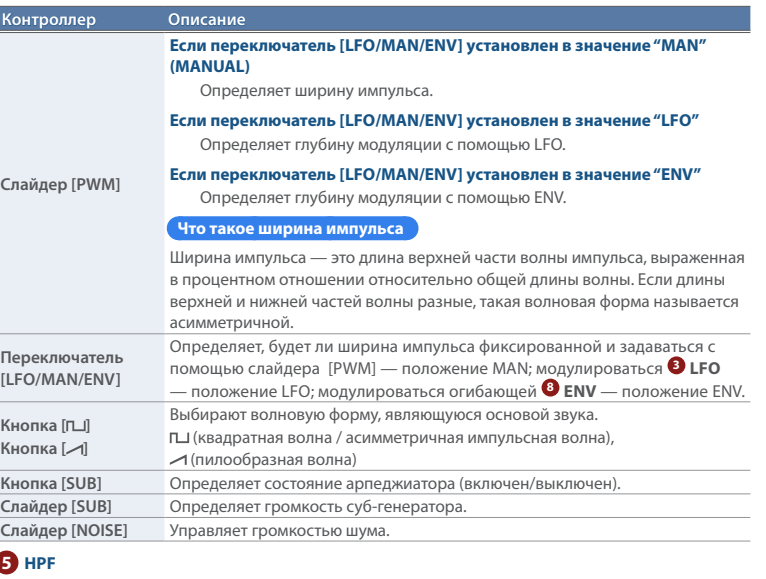

## **3 LFO**

Эта секция управляет циклическим изменением звука (модуляция).

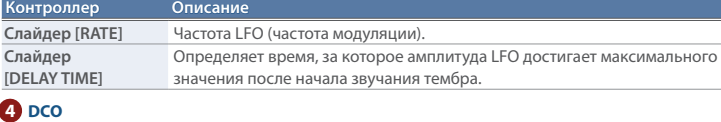

Эти параметры используются для выбора волновой формы, определяющей характер звука, а также задания его высоты.

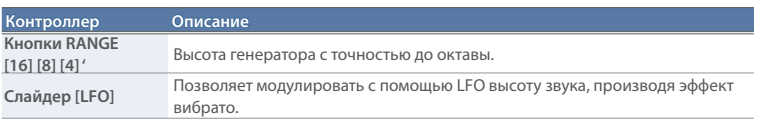

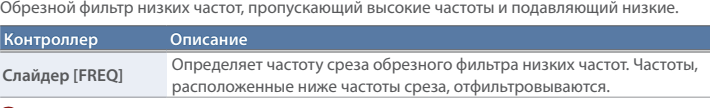

# **6 VCF**

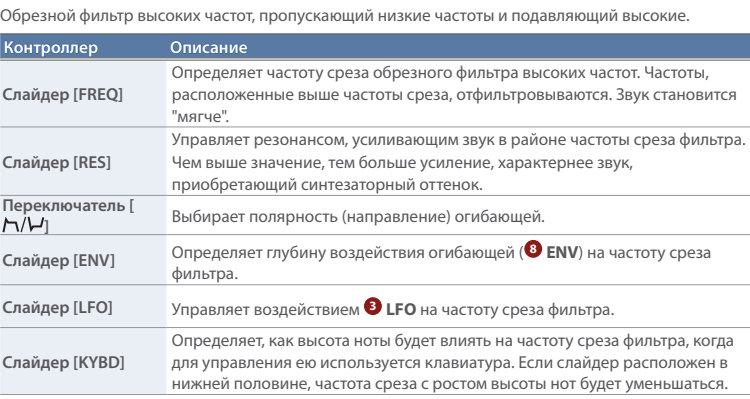

# **7 VCA**

Определяет воздействие огибающей на громкость.

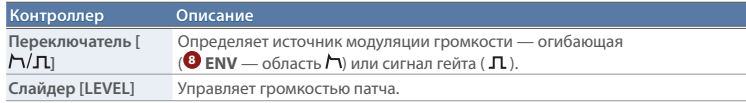

# **8 ENV**

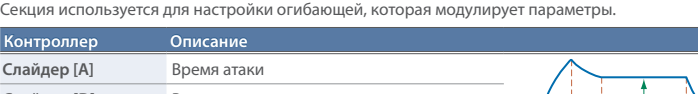

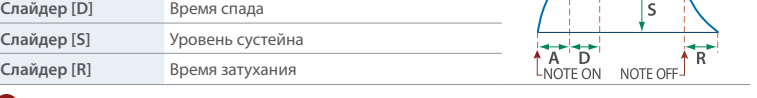

# **9 СЕКВЕНСЕР**

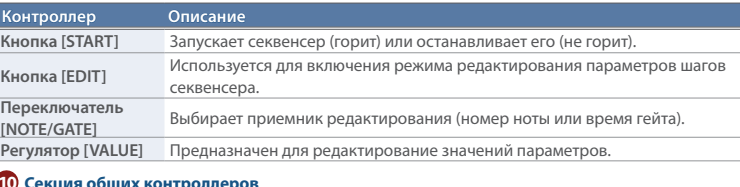

# **10 Секция общих контроллеров**

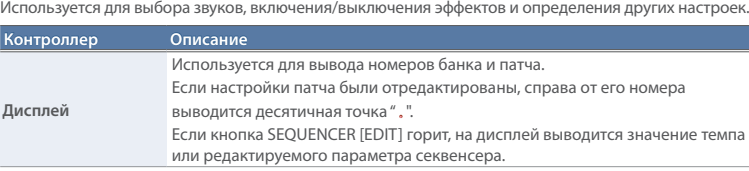

**— [8]**

#### . . . . . . . . . . . . . . . .  **1 2 3 4 5 6 7 8 9 10 11 12 13 14 15 16**

### **Контроллер Описание Кнопки BANK [1 (5)] Кнопки PATCH [1] Патчи и банки** Предусмотрена возможность сохранения и вызова 64 звуков JUNO-60 (8 банков по 8 патчей в каждом) и еще 64 звуков JUNO-106. **Переключение между банками/патчами 1. Для переключения между банками нажимайте на кнопки BANK**   $[1 (5)] - [4 (8)].$ При повторном нажатии на кнопку одного и того же банка происходит переключение между банками 1 — 4 и 5 — 8. Кроме того, выбрать банк 5 — 8 можно следующим образом. Удерживая кнопку банка 5 — 8, который необходимо выбрать, нажмите на кнопку другого банка. **2. Для переключения между патчами нажимайте на кнопки PATCH [1] — [8]. Сохранение патча** \* Если настройки патча были отредактированы, на дисплее появляется точка. 1-1. **1. С помощью кнопок BANK [1 (5)] — [4 (8)] выберите банк-приемник.** При повторном нажатии на кнопку одного и того же банка происходит переключение между банками 1 — 4 и 5 — 8. Кроме того, выбрать банк 5 — 8 можно следующим образом. Удерживая кнопку банка 5 — 8, который необходимо выбрать, нажмите на кнопку другого банка. **2. Удерживайте достаточно долго нажатой кнопку PATCH NUMBER [1] — [8], соответствующую патчу-приемнику. Кнопка [CHORUS ]**

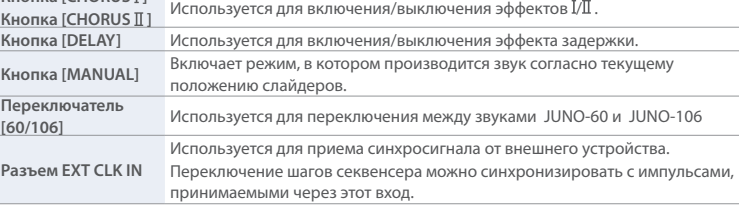

# **Тыльная панель (подключение оборудования)**

\* Для предотвращения сбоев и выхода оборудования из строя, прежде чем приступать к коммутации, устанавливайте громкость в минимум и отключайте питание всех участвующих в этом процессе устройств.

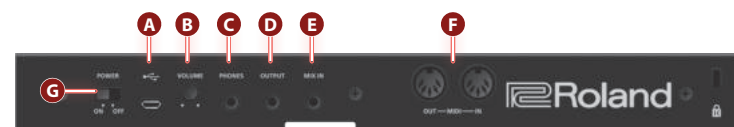

# **А** Порт USB-микро ( $\leftrightarrow$ )

 $-$  [4(8)]

Используется для подключения к компьютеру с помощью кабеля USB 2.0 (A-микро В). Этот порт поддерживает обмен по шине USB данными в форматах MIDI и аудио.

**Прежде чем подключить JU-06A к компьютеру, в последний необходимо установить USB-драйвер.** Загрузите USB-драйвер с веб-сайта компании Roland. Подробная информация приводится в файле Readme.htm, входящем в комплект загрузки.

# & **https://www.roland.com/support/**

# **B Регулятор [VOLUME]**

Управляет громкостью тембра.

## **C Разъем PHONES**

Используется для подключения приобретаемых дополнительно наушников.

### **D Разъем OUTPUT**

Используются для коммутации с усилителями или мониторными аудиосистемами.

### **E Разъем MIX IN**

Используется для приема аудиосигнала. Звук подключенного к этому входу устройства выводится через разъемы OUTPUT и PHONES.

### **F Порт MIDI**

Звуки JU-06A можно воспроизводить с помощью MIDIустройства, подключенного с помощью MIDI-кабеля.

### **G Переключатель [POWER]**

Используется для включения/выключения питания.

# **Включение JU-06A**

- \* Перед включением и выключением устройства, убедитесь, что громкость установлена в минимум. Даже в этом случае при включении/выключении питания могут возникать посторонние призвуки. Это признаком неисправности не является.
- \* При обращении со звуковым модулем, регулируя угол его наклона или в процессе установки, будьте внимательны, не прищемите пальцы движущимися частями. Если рядом находятся дети, необходимо присутствие взрослого, наблюдающего за ними.
- \* Не используйте кабель USB, который предназначен только для питания. С помощью таких кабелей передавать данные невозможно.

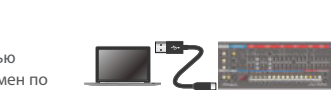

### **Использование кнопок в качестве клавиатуры (NOTE)**

Предусмотрен режим, в котором кнопки шагов секвенсера [1] — [16] можно использовать как однооктавную клавиатуру.

- **1. Нажмите на кнопку KEYBOARD [NOTE], чтобы она загорелась.** Кнопки шагов секвенсера [1] — [12] загорятся.
- **2. Играйте, нажимая на кнопки шагов секвенсера [1] [12].**
- Кнопки шагов секвенсера [13] и [14] можно использовать для транспонирования высоты с точностью до октавы.
- Кнопки шагов секвенсера [15] и [16] можно использовать для переключения между режимами SOLO, UNISON и POLY.

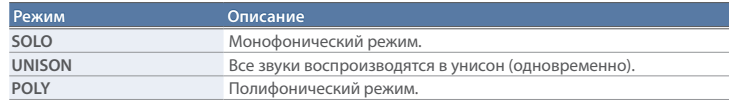

## **Использование арпеджиатора**

- **1. Нажмите на кнопку ARPEGGIO [ON/ OFF], чтобы она загорелась.**
- **2. Используйте переключатель [MODE] для выбора типа арпеджио.**
- UP (восходящее), U&D (восходящее и нисходящее), DOWN (нисходящее)
- **3. С помощью переключателя [RANGE] определите диапазон (1 3 октавы), в котором будет воспроизводиться арпеджио.**
- **4. С помощью регулятора [RATE] выберите длительность нот.**
- **5. Удерживайте нажатыми несколько клавиш.**

Можно играть, используя эту функцию совместно с памятью аккордов и кнопкой [HOLD]. Кроме того, кнопки шагов секвенсера можно использовать в качестве клавиатуры. Подробности описаны в разделе «Использование кнопок в качестве клавиатуры (NOTE)».

### **Память аккордов:**

Ниже описано как воспроизводить аккорды, назначенные на кнопки шагов сексенсера [1] — [16].

- **1. Нажмите на кнопку [CHORD], чтобы она загорелась.**
- **2. Возьмите ноту.**
- С помощью кнопки [HOLD] можно продлить звук.
- Кнопки шагов секвенсера можно использовать в качестве клавиатуры. Подробности описаны в разделе «Использование кнопок в качестве клавиатуры (NOTE)».

### **Выбор аккорда из памяти**

- **1. Нажмите на кнопку [NOTE], чтобы она погасла.**
- **2.** Удерживая нажатой кнопку [CHORD], нажмите на кнопку шага секвенсера [1]( $c$ 1) [16]( $c$ 15).
- \* Кроме того, этот выбор можно сделать, если, удерживая нажатой кнопку [CHORD], вращать регулятор [VALUE].

### **Редактирование аккорда памяти**

- **1. Выберите аккорд памяти (**c1c16**), установки которого необходимо отредактировать.**
- **2. Нажмите на кнопку [NOTE], чтобы она загорелась.**
- **3. Удерживая нажатой кнопку [CHORD], нажимайте на кнопки [1] [14].**
- Эти кнопки используются для редактирования настроек выбранного аккорда памяти.

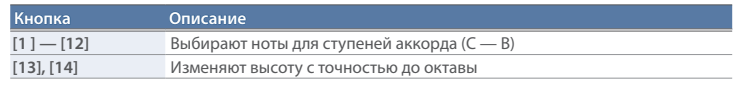

Кроме того, настройки аккордов памяти можно редактировать, беря ноты на MIDI-клавиатуре K-25m при нажатой кнопке [CHORD].

# **Использование режима пошагового секвенсера**

### **Что такое пошаговый секвенсер**

Пошаговый секвенсер предусматривает ввод нот на каждый из 16 шагов секвенсера и

воспроизведение их в зацикленном режиме.

Количество шагов паттерна можно задать в диапазоне 1 — 16. Память рассчитана на 16 паттернов. **Кнопки шагов [1] — [16]**

В режиме секвенсера кнопки [1] — [16] называются **"кнопками шагов"**.

### **Выбор/воспроизведение паттернов**

- **1. Удерживая нажатой кнопку [START], кнопками [1] [16] выбирайте паттерны.**
- На дисплей выводится номер паттерна.
- \* Кроме того, паттерн можно выбрать, если, удерживая нажатой кнопку [START], вращать регулятор [VALUE].
- **2. Для запуска воспроизведения паттерна нажмите на кнопку [START].**
- При каждом нажатии на эту кнопку состояние паттерна изменяется (воспроизводится/остановлен). При воспроизведении текущего паттерна можно выбрать следующий. В этом случае по окончании воспроизведения текущего паттерна запускается воспроизведение следующего.

### **Управление темпом**

- **1. Нажмите на кнопку SEQUENCER [EDIT], чтобы она загорелась.**
- Значение темпа выводится на дисплей.
- **2. Колесом [VALUE] настройте темп.**

MIDI-клавиатура JU-06A

MIDI OUT **IN IN** MIDI IN

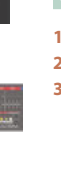

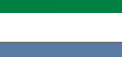

**© 2019 Roland Corporation**

Прочтя эти документы, не выбрасывайте их, используйте в качестве справочных материалов.

### **Включение/выключение шагов**

Ниже описано как определить, будет воспроизводиться тот или иной шаг, или нет.

- **1. Нажмите на кнопку SEQUENCER [EDIT], чтобы она загорелась.**
- **2. Нажимая на кнопки [1] [16], определите, будут воспроизводиться соответствующие шаги, или нет.**

Кнопка горит (включена): нота, введенная на этот шаг, воспроизводится.

Кнопка не горит (выключена): нота, введенная на этот шаг, не воспроизводится.

Предусмотрена возможность выбрать, будет ли при выключении воспроизводиться пауза, или шаг будет просто пропускаться с переходом воспроизведения к следующему (см. раздел "Параметры секвенсера").

# **Ввод паттерна с автоматическим переходом к следующему шагу (Step Entry Mode)**

- **1. Удерживая нажатой кнопку SEQUENCER [EDIT], нажмите на кнопку [START].**
- Кнопка шага [1] начнет мигать, на дисплей выведется" $\mathsf{S}$  1", и устройство перейдет в режим ввода шагов.
- **2. Нажмите на кнопку KEYBOARD [NOTE], чтобы она загорелась. 3. С помощью кнопок [1] — [12] выберите требуемую ноту.**
- Время гейта (продолжительность звучания ноты) устанавливается в 50% от длительности шага.
- **4. При этом происходит автоматический переход к следующему шагу.** После ввода нот на 16 шагов режим ввода отключится.

# **При использовании MIDI-клавиатуры K-25m**

Вводите ноты на шагах 2 и 3 с помощью MIDI-клавиатуры K-25m.

### **Ввод/редактирование нот (NOTES)**

- **1. Нажмите на кнопку SEQUENCER [EDIT], чтобы она загорелась.**
- **2. Установите переключатель [NOTE GATE] в положение "NOTE".**
- **3. Удерживая нажатой кнопку шага, на который необходимо ввести ноту, с помощью регулятора [VALUE] выберите номер ноты.**
- На дисплей выводится номер ноты.
- Ввести ноту можно также и следующим образом. Удерживая нажатой кнопку шага, возьмите ноту на MIDI-клавиатуре K-25m.
- Если, удерживая нажатыми несколько кнопок шагов, вращать колесо [VALUE], будут
- выбираться одинаковые ноты для всех соответствующих шагов. • Если кнопка шага горит, значит нота на него введена, если не горит, значит не введена.
- **Ввод/редактирование продолжительности звучания ноты (GATE)**
- 

# **1. Нажмите на кнопку SEQUENCER [EIDT], чтобы она загорелась.**

- **2. Установите переключатель [NOTE GATE] в положение "GATE".**
- **3. Удерживая нажатой кнопку шага, для которого необходимо определить продолжительность звучания ноты, с помощью регулятора [VALUE] выберите время гейта.** Текущее значение выводится на дисплей.
- Если, удерживая нажатыми несколько кнопок шагов, вращать колесо [VALUE], для всех соответствующих шагов будет устанавливаться одинаковое время гейта (продолжительность звучания ноты).

#### **Ввод лиги**

- **1. Нажмите на кнопку SEQUENCER [EIDT], чтобы она загорелась.**
- **2. Удерживая нажатой кнопку шага, на который необходимо ввести лигу, нажмите на кнопку SEQUENCER [EDIT].**
- Чтобы продлить лигу на следующий шаг, нажмите еще один раз на кнопку SEQUENCER [EDIT]. Если отключить кнопку шага, лига с него сотрется.

#### **Сохранение**

При отключении питания или выборе других патча, аккорда памяти или паттерна результаты редактирования параметров сбрасываются. Чтобы этого не произошло, отредактированные значения следует сохранить с помощью функции Write.

\* Настройки KEYBOARD и ARPEGGIO не сохраняются.

#### **Сохранение патча**

\* Если настройки патча были изменены, на дисплее появляется десятичная точка. 1-1.

#### **1. С помощью кнопок BANK [1 (5)] — [4 (8)] выберите банк-приемник.**

- При повторном нажатии на кнопку одного и того же банка происходит переключение между банками  $1 - 4$  и  $5 - 8$ . Кроме того, выбрать банк 5 — 8 можно следующим образом. Удерживая кнопку банка 5 — 8,
- который необходимо выбрать, нажмите на кнопку другого банка. **2. Удерживайте достаточно долго нажатой кнопку PATCH NUMBER [1] — [8], соответствующую**

### **патчу-приемнику.**

В процессе сохранения индикатор мигает. \* Настройки KEYBOARD и ARPEGGIO в патч не сохраняются.

# **Сохранение аккорда памяти**

\* Если настройки аккорда памяти были изменены, на дисплее появляется десятичная точка.

# $c \sqrt{1}$

- **1. Нажмите на кнопку [NOTE], чтобы она погасла.**
- **2. Удерживая нажатой кнопку [CHORD], нажмите и держите достаточно долго кнопку шага [1] — [16].** В процессе сохранения индикатор мигает.

**Сохранение паттерна**

\* Если настройки паттерна были изменены, на дисплее появляется десятичная точка.

# P 1.

**1. Удерживая нажатой кнопку SEQUENCER [START], нажмите и держите достаточно долго кнопку шага [1] — [16].** В процессе сохранения индикатор мигает.

# **Редактирование**

### **Цифровые кнопки [1] — [16]**

В режиме редактирования 16 кнопок, показанных на рисунке, называются кнопками [1] — [16].

# **1 2 3 4 5 6 7 8 9 10 11 12 13 14 15 16**

## **Параметры патча**

- **1. Нажмите на кнопку SEQUENCER [EDIT], чтобы она погасла.**
- **2. Удерживая нажатой кнопку [MANUAL (16)], выберите параметр, нажав на соответствующую цифровую кнопку (см. приведенную ниже таблицу).**
- **3. Отредактируйте значение с помощью регулятора [VALUE].**
- **4. Нажмите на кнопку [MANUAL (16)] еще один раз, чтобы выйти из состояния редактирования параметра патча.**

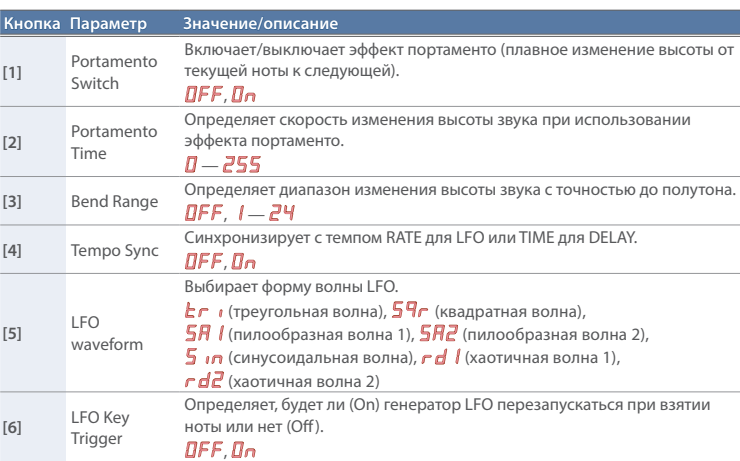

\* Сохраняется в составе других параметров патча.

### **Параметры задержки**

#### **1. Нажмите на кнопку SEQUENCER [EDIT], чтобы она погасла.**

- **2. Удерживая нажатой кнопку [DELAY (15)], выберите параметр, нажав на соответствующую цифровую кнопку (см. приведенную ниже таблицу).**
- **3. Отредактируйте значение с помощью регулятора [VALUE].**
- **4. Нажмите на кнопку [DELAY (15)] еще один раз, чтобы выйти из состояния редактирования параметра задержки.**

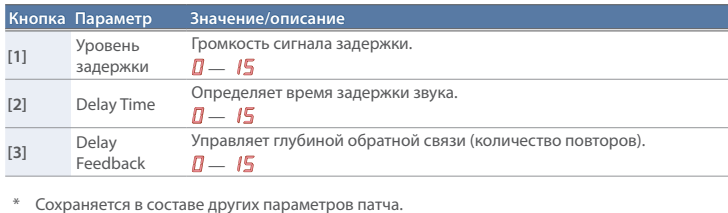

### **Параметры секвенсера**

- **1. Удерживая нажатой кнопку SEQUENCER [EDIT]], выберите параметр, нажав на соответствующую цифровую кнопку (см. приведенную ниже таблицу).**
- **2. Отредактируйте значение с помощью регулятора [VALUE].**
- **3. Нажмите на кнопку SEQUENCER [EDIT]] еще один раз, чтобы выйти из состояния редактирования параметров секвенсера.**

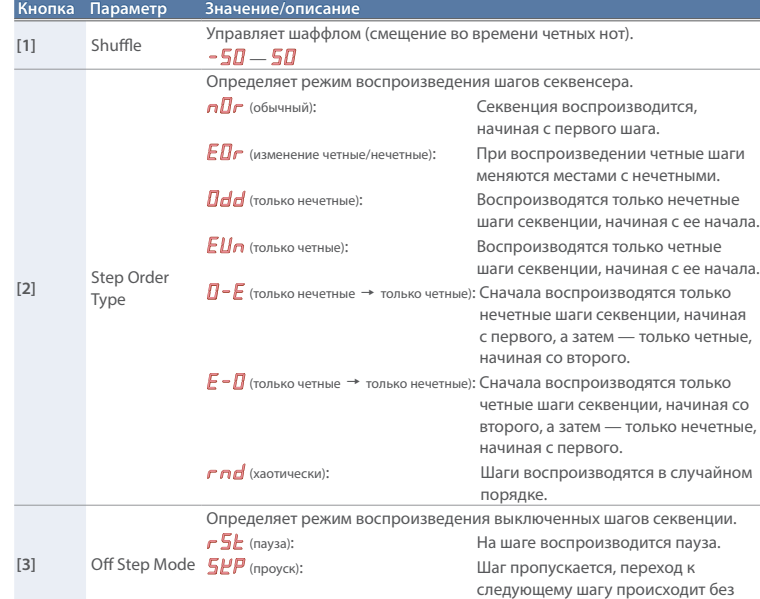

Технические характеристики приведены на момент публикации данного документа. Более актуальная информация находится на сайте компании Roland.

воспроизведения данного.

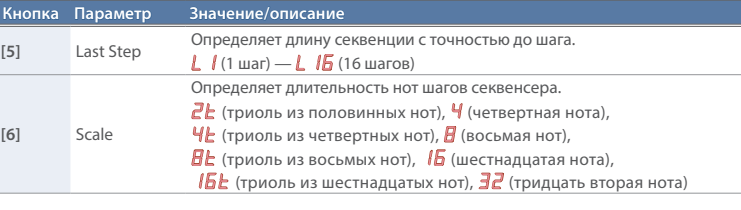

- \* При отключении питания параметры Shuffle, Step Order Type и Off Step Mode сбрасываются в значения по умолчани
- \* Параметры Last Step и Scale сохраняются в составе других установок паттерна.

# **Системные настройки**

- **1. Удерживая нажатой кнопку ARPEGGIO [ON/ OFF]], выберите параметр, нажав на соответствующую цифровую кнопку (см. приведенную ниже таблицу).**
- **2. Отредактируйте значение с помощью регулятора [VALUE].**
- **3. Нажмите на кнопку ARPEGGIO [ON/OFF] еще один раз, чтобы подтвердить значение и выйти из режима редактирования системных параметров.**

\*1 Только при использовании внешней MIDI-клавиатуры K-25m (приобретается дополнительно)

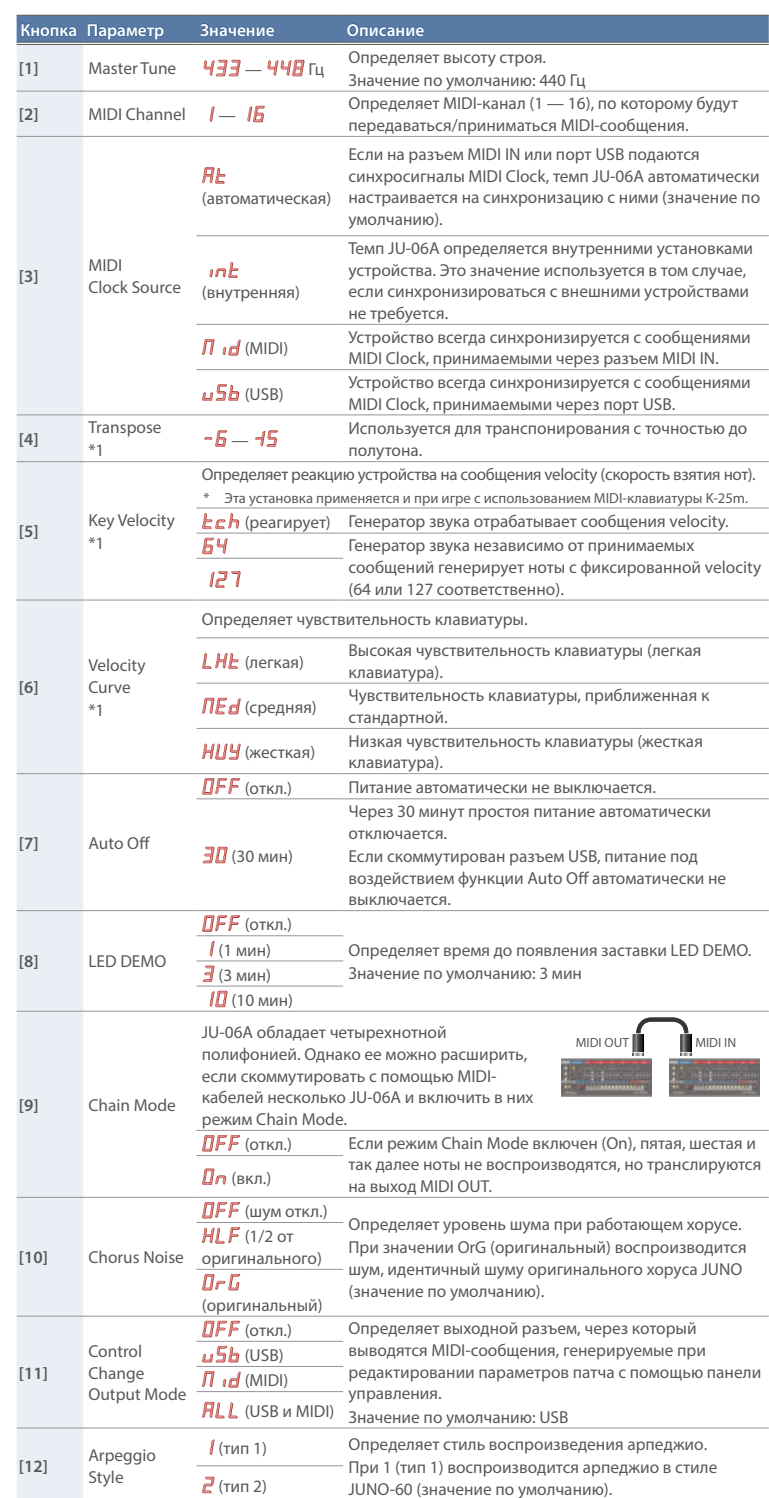

# **Восстановление заводских настроек (Factory Reset)**

Ниже описана процедура восстановления установок JU-06A в состояние на момент поставки с завода.

- **1. Включите питание, удерживая нажатой кнопку BANK [1].**
- Кнопка ARPEGGIO [ON/OFF] начнет мигать.
- Для отмены восстановления заводских настроек выключите питание.
- **2. Нажмите на кнопку ARPEGGIO [ON/ OFF], чтобы запустить процедуру восстановления заводских настроек.**
- 
- **3. Когда все кнопки JU-06A начнут мигать, выключите питание, а затем снова включите его.**

# **Создание архивной копии данных / Восстановление**

### **Создание архивной копии данных**

- **1. Скоммутирутйе порты USB компьютера и JU-06A кабелем USB.**
- **2. Включите питание, удерживая нажатой кнопку BANK [2].**
- Для подготовки дисковода к работе потребуется около 20 секунд.
- **3. Откройте на компьютере дисковод "JU-06A".**
- Файлы архивной копии данных находятся в папке "BACKUP" дисковода "JU-06A".
- **4. Скопируйте файлы архивной копии данных в компьютер.**
- **5. По завершении операции копирования отключите кабель USB.**

### **Windows 8/7**

Щелкните правой кнопкой мышки по пиктограмме "JU-06A" в "My Computer" (Мой компьютер) и выполните команду "Eject" (извлечь).

### **Mac OS**

- Перетащите пиктограмму "JU-06A" на пиктограмму корзины в панели управления.
- **6. Выключение питание JU-06A.**

### **Восстановление**

- **1. Как было описано в процедуре предыдущего раздела (шаги 1 3), откройте дисковод "JU-06A" на компьютере.**
- **2. Скопируйте файлы архивной копии данных JU-06A в папку "RESTORE" дисковода "JU-06A".**
- **3. По завершении копирования разорвите связь с дисководом USB и нажмите на кнопку**
- **ARPEGGIO [ON/OFF].**
- **4. После того как инликаторы перестанут мигать, отключите питание.**

### **Режим питания только от батареек**

В этом режиме устройство питается только от батареек и не переключается на питание по шине USB даже в случае коммутации порта USB.

Это позволяет использовать устройство в конфигурациях, когда оно подключается к порту USB, не поддерживающему питание.

**1. Включите питание, удерживая нажатой кнопку PATCH [1].** Если вставить батарейки неправильно, они могут протечь или взорваться. Убедитесь, что прочли всю информацию, связанную с батарейками и изложенную в разделах "ТЕХНИКА БЕЗОПАСНОСТИ" и "ВАЖНЫЕ ЗАМЕЧАНИЯ (буклет "ТЕХНИКА БЕЗОПАСНОСТИ").

### **Режим панели управления**

Позволяет использовать устройство в качестве панели управления. В этом режиме JU-06А звука не воспроизводит.

**1. Включите питание, удерживая нажатой кнопку PATCH [8].**

# **Основные технические характеристики**

### **Roland JU-06A: ЗВУКОВОЙ МОДУЛЬ**

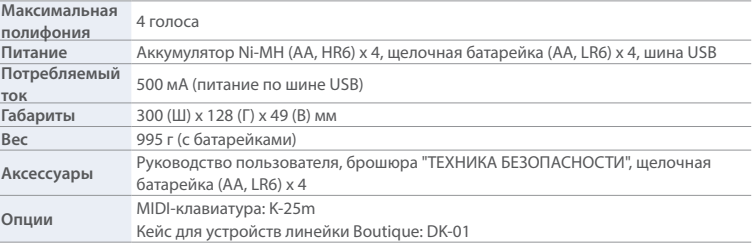